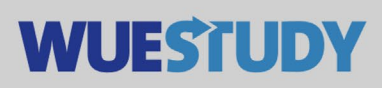

## **Anleitung zum Ausfall von Veranstaltungen**

Um Veranstaltungen in WueStudy zu ausfallen zu lassen reicht es aus, wenn jemand mit der WueStudy-Rolle Veranstaltungsplaner/-in oder Lehrorganisator/-in für die eigene Einrichtung die entsprechende Veranstaltung zum Bearbeiten aufruft.

In der Bearbeitungsmaske geht man auf den Karteireiter "Parallelgruppen (SAV)". Mit einem Klick auf das Icon mit dem durchgestrichenen Buch lässt man die Parallelgruppe ausfallen.

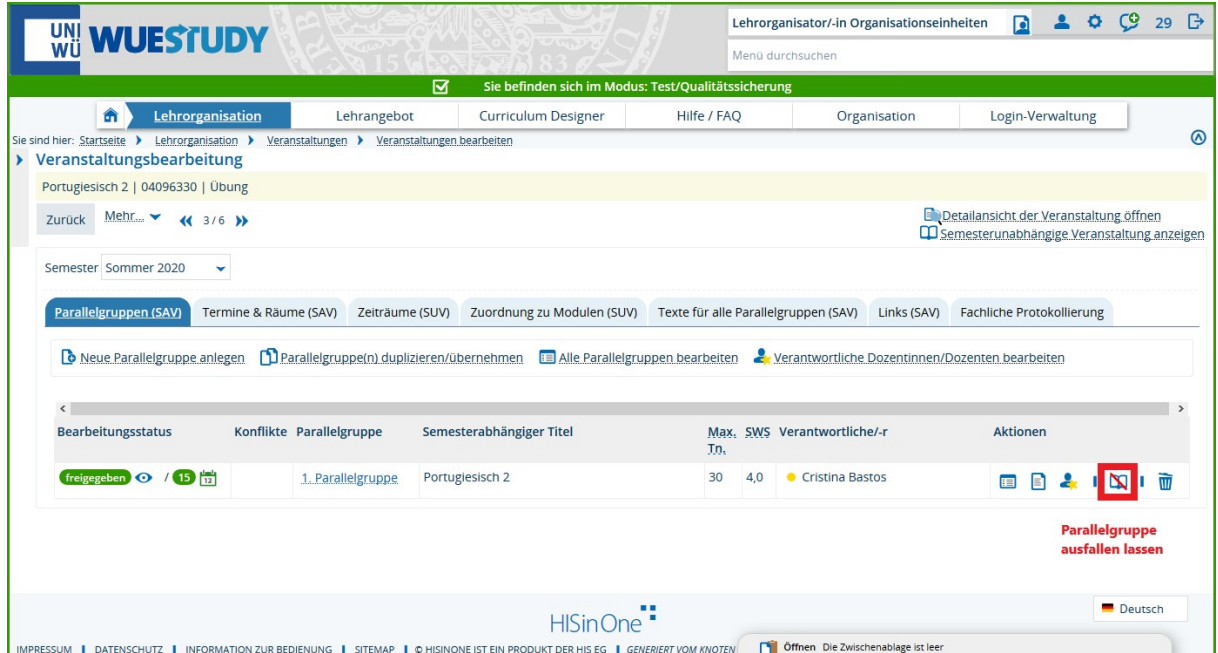

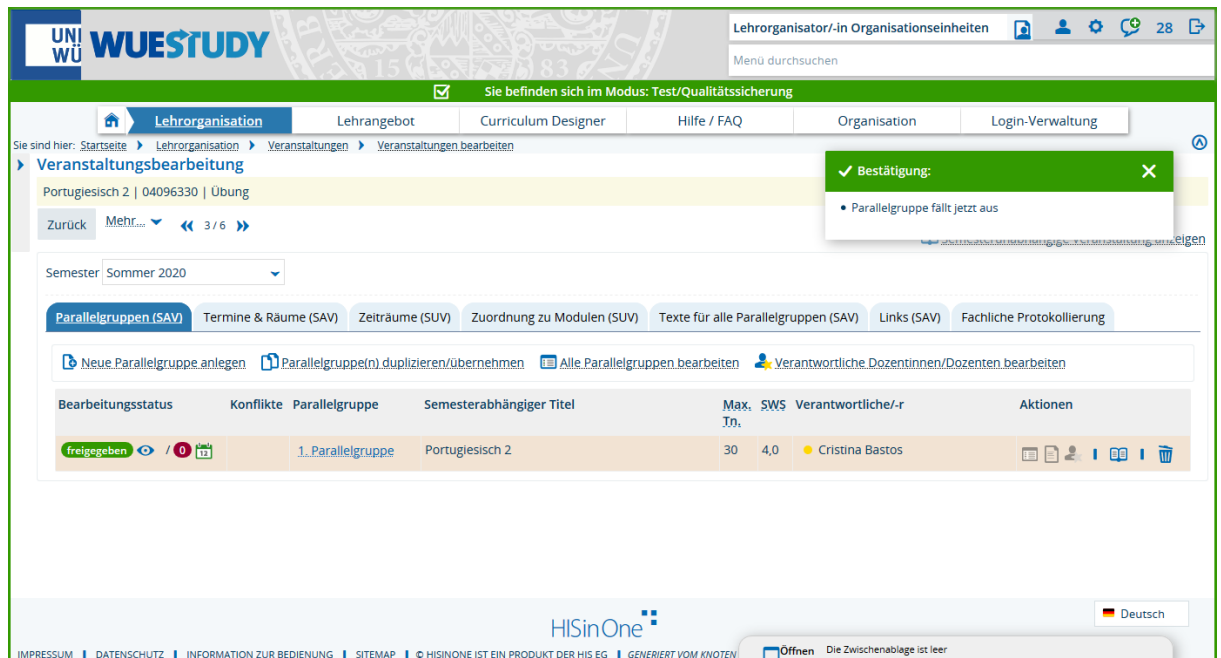

Anschließend erscheint die ausgefallene Parallelgruppe in einer anderen Darstellung.

Diese Schritte wiederholt man für alle betroffenen Parallelgruppen.